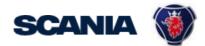

IGA is the management tool for SSP accounts. This guide cover IGA user administration for Local Supplier Administrators.

This guide instruct you following (click on the link to jump to that specific section):

- Create User Account
- Update User Account
- Disable/Delete User Account
- Add/Remove access (when the account already exist)

#### Important Information!

The user should in the first step <u>contact you (as local Supplier Admin)</u> regarding update of account and password.

\* Creation of New Administrator:

Send a request to your sourcing manager at Scania for registration of Supplier Admin role.

If you still need to contact <a href="mailto:supplier\_portal.helpdesk@scania.com">supplier\_portal.helpdesk@scania.com</a>, always add the 7-digit supplier number, the question/issue it concern.

### Create user account with accesses and password

Be aware that it takes an <u>overnight synchronization</u> before the user can login, after the account has been created.

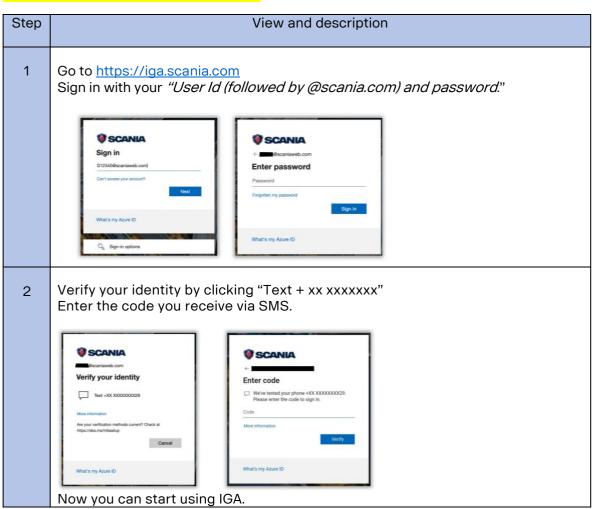

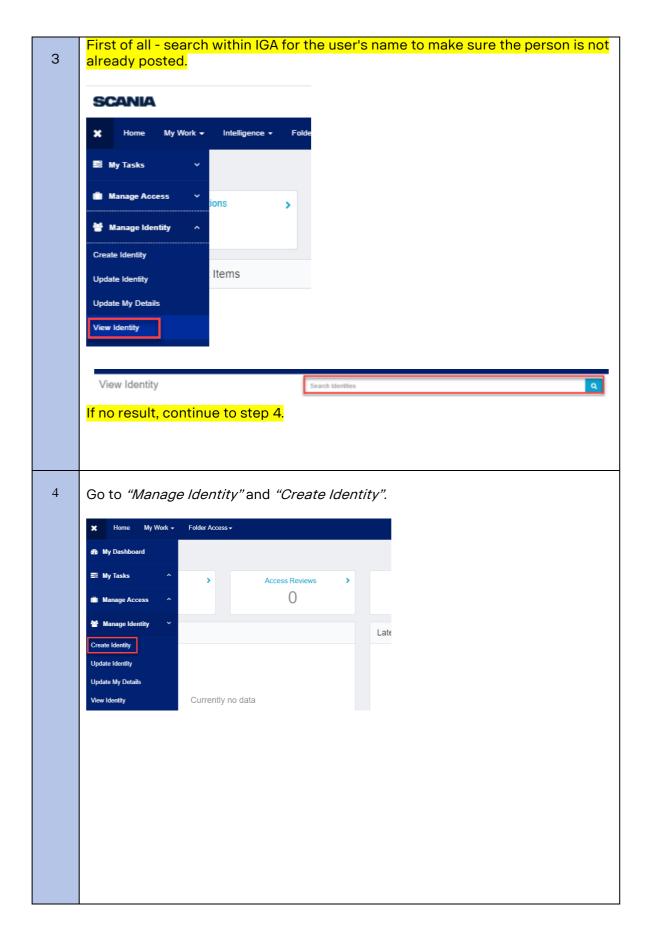

5 Chose "Supplier". User Category Select IT-User category 6 Fill in user information for the new user. Personal company email address (named Company Email in IGA) must be correct since it is used for generating new password. Important to also fill in End date. This is for you to make recurring revisions of accounts at your company. A notice will be sent to you in good time, for you to review the account (if for any reason it should be removed or remain). To ensure that there are only accounts in IGA that are used. NOTE that you can only add users at the supplier number that you yourself is registered to in the portal. Choose the supplier number that the user should be connected to. Click "Submit". The user is now created. NOTE! Don't use special characters/script e.g. ą, ć, ę, ł, ń, ó, ś, ź, ż ü when you fill in the user details. This will cause problems with the portal login. Personal details Scania IT user category \* Salutation First name \* Last name \* ○ Mr ○ Ms/Mrs Least 2 characters Least 2 characters Email\* Mobile phone \* Storkull Berglund Ann-Sofi is mandatory as initial character. No spaces. This number is used during Add supplier number here. And use this field when Organisation details your user also needs to represent ated. Automatically added to epresents supplier number". several Managed supplier number supplier numbers Back

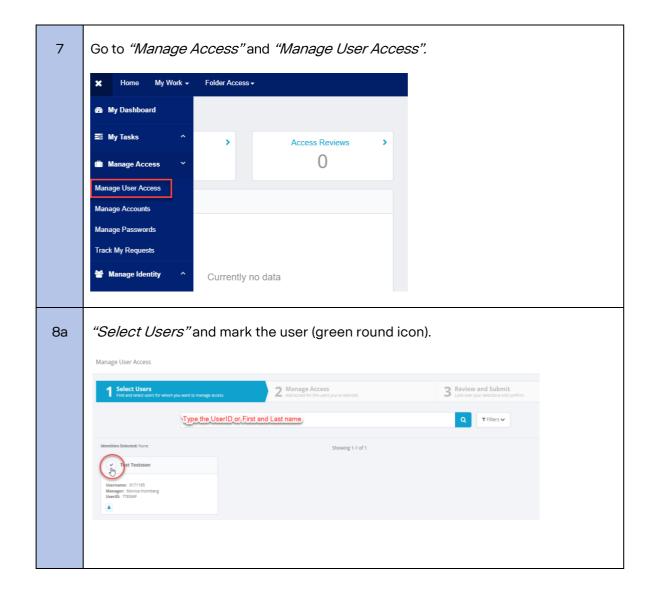

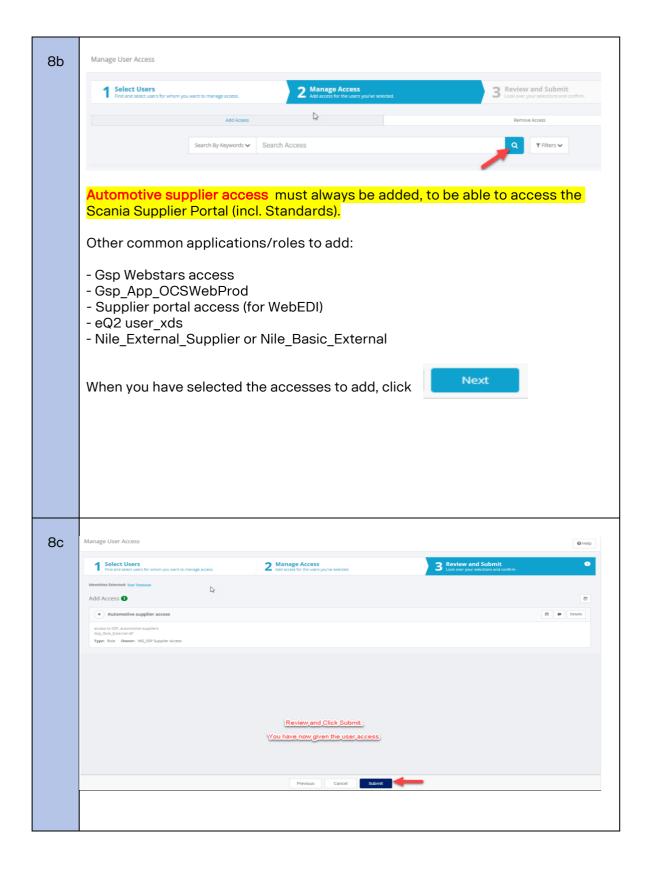

9 Create a password for the user. Go to "Manage Access" and "Manage Passwords". Passwords 1 Password Constraints 10 Choose the User and "Manage". Home My Work → Intelligence → Folder Access → Manage Passwords 11 Click "Generate", to get a password automatically. Copy the password and share it with the user by sending it in an email. Click "OK". NOTE! The password is confidential and should be treated with caution. Generated Passwords Generated 1 Passwords You have now successfully created an user account! Keep in mind that it takes up to 12 hrs before the account can be logged in to after Automotive supplier access has been added.

#### Inform the user via email this information:

Hi,

Your portal account is now created.

<u>Please see your login credentials to SSP - https://supplier.scania.com:</u>

Username: Add the User Id

Password: Add the password you have created within IGA for the user

The account will be available tomorrow, due to a synchronization.

You then need to update the above password immediately the first time you log in. Change it according to the rules below and wait approx. 5 min. before you login (so that the update can be processed first). Preferably use Chrome web browser, login with above fresh link and it can be good to also delete web history and cache on your computer.

#### Important password rules MUST be followed:

Password must have at least 6 letter(s)

Cannot reuse any of your last 24 passwords.

Password must have at least 1 lowercase letter(s)

Password must have at least 12 character(s)

Password must have at least 3 character types

Password must have at least 1 special character(s) - e.g. @ '\$ " # \* ; % {

Password must have at least 2 digit(s)

Password must have at least 1 uppercase letter(s)

Make sure there are no blank steps after the password when entering it

Password cannot contain e.g. Abcde or 12345

Password cannot contain a company name

Password will be checked against the password dictionary.

Password cannot contain your display name

Password cannot contain your First or Last name

Password cannot contain your account ID

If you have questions or issues with your account or need password reset. Please contact me (your local supplier Admin).

<sup>\*</sup>Your signature\*

# How to update user account

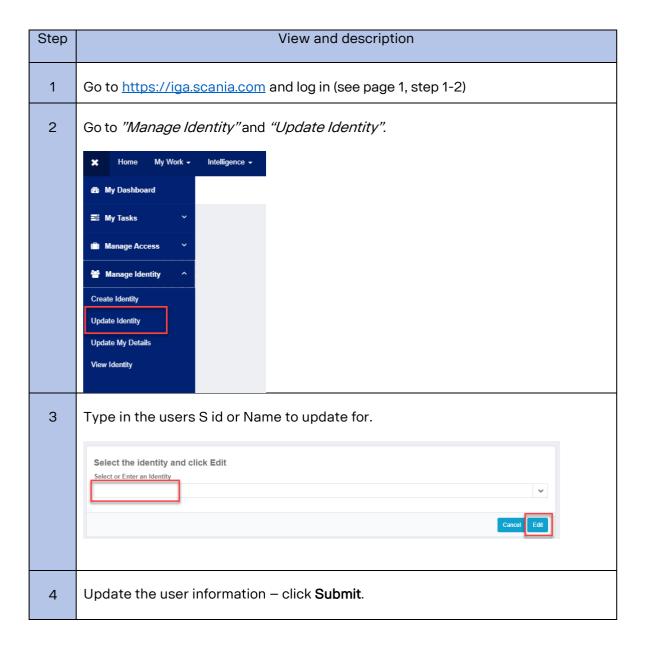

### Disable/Delete user account

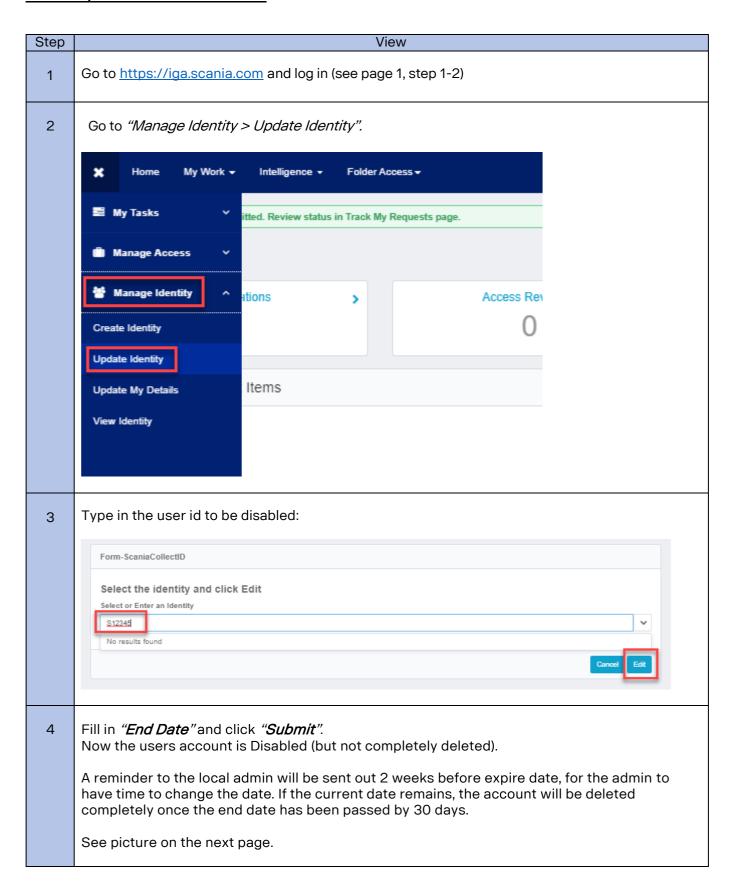

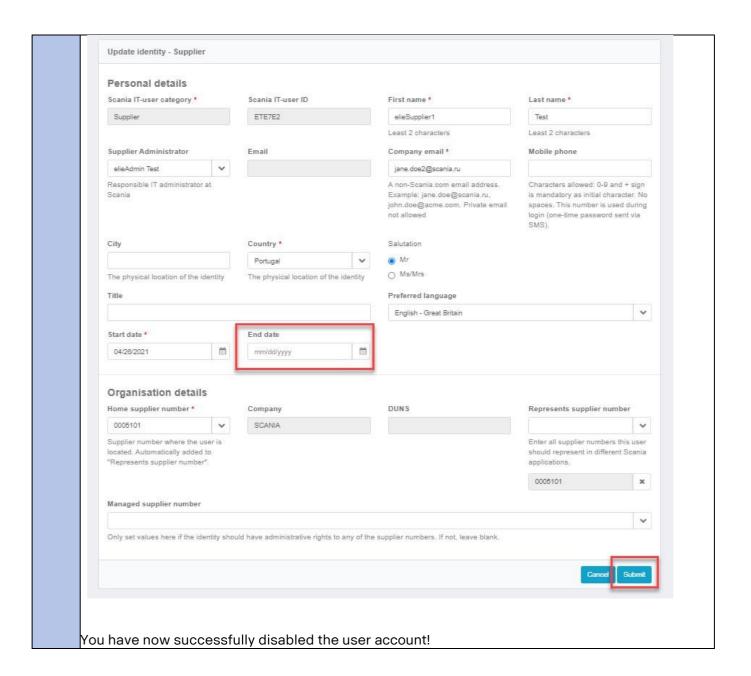

# Add/Remove access (when the account already exist)

Keep in mind that when the Automotive supplier access is added to the account, it takes 12 hours before the account can be logged in to.

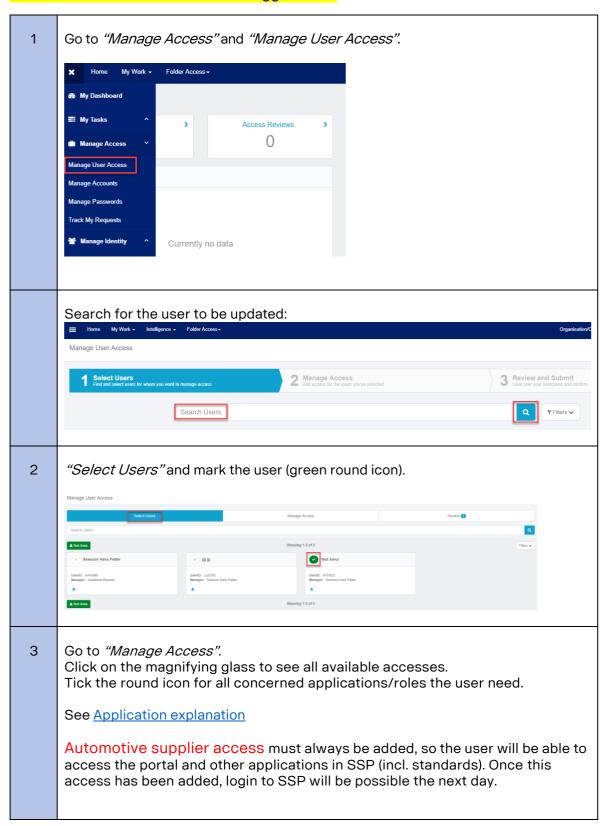

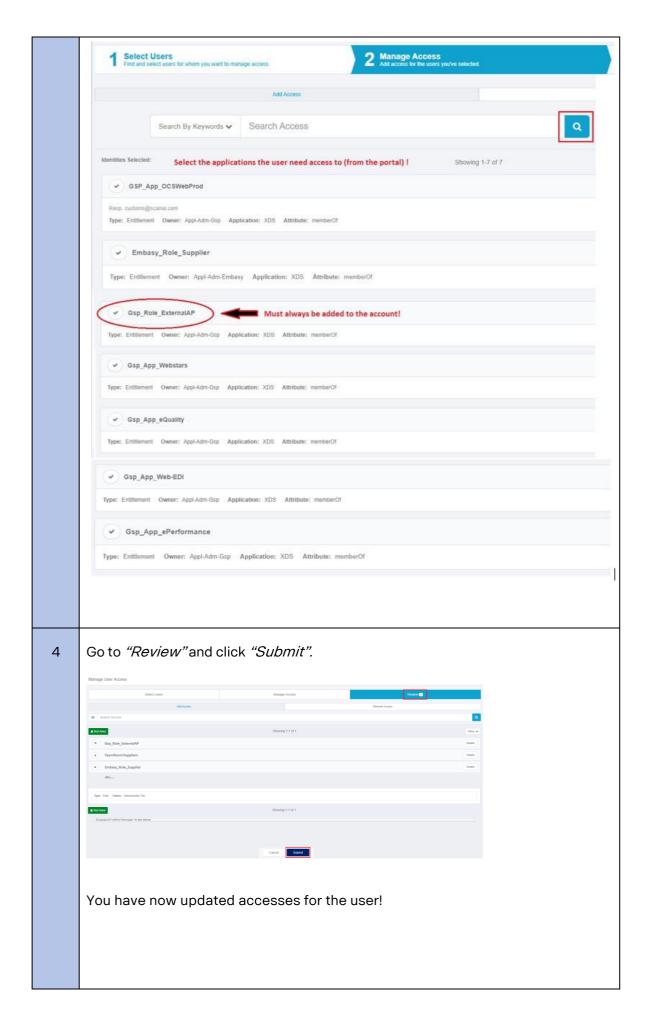

### Application Access Scania SupplierPortal Explanation

On Scania Supplier Portal, Scania offers a range of application that suppliers need in order to perform their daily business with Scania. This document summarize the available applications and the related accesses necessary. Thelist is showing all different roles that exist for supplier users and what roles available for each supplier depends on the business relation with Scania.

If you think your company lack access to any application, please contact yourScania Purchaser, which should be able to help you with getting the correct access added.

### **Basic access**

In order for a user to get access to the Scania Supplier Portal, they need to have at least one of the two groups (depending on what the supplier deliver):

- Automotive supplier access Suppliers that deliver automotive parts (both production and spare parts)
- Non-Automotive supplier access Suppliers that deliver non-automotive parts and services

If your administrator do not find any of these groups, they should get in contact with <a href="mailto:supplier\_portal.helpdesk@scania.com">supplier\_portal.helpdesk@scania.com</a>, which can help adding any of them to your company.

## **Application access**

In the table below, you find all applications available and what access groups/roles needed in order to gain access to the application. More information related to each application and need for additional accounts, canbe found in the appendix.

#### About the table

Some applications and links to applications are already include in the 2 basic access roles and hence is the table below based on these 2 roles, if additional roles are needed, they are stated in respective column.

All applications are not available globally, so they are sorted by either SEU (delivering to Scania productions units in Europe) or SLA (delivering to Scania Production Units in South America).

| Name                    | Description                                                                                                    | ExternalAP         | ExternalNAP       | Additio<br>nal<br>Accoun<br>t |  |  |  |
|-------------------------|----------------------------------------------------------------------------------------------------|--------------------|-------------------|-------------------------------|--|--|--|
| Basic applications      |                                                                                                    |                    |                   |                               |  |  |  |
| Scania Lexicon          | Provides defined corporate concepts and denominations.                                                                                                    | Included           | Included          | No                            |  |  |  |
| Scania<br>Standards     | Here you will find<br>all Scania<br>Standards –<br>"STD"-<br>documents-<br>which are<br>available for<br>Suppliers.                                                           | Included           | Included          | No                            |  |  |  |
| User<br>Management      | Management of user information and capabilities depends on role. Normal user can update some of their own user information, whereas administrators have more functionalities. | Included           | Included          | No                            |  |  |  |
| VW Business<br>Platform | Volkswagen<br>Supplier Portal.                                                                                                    | Included           | Included          | Yes                           |  |  |  |
| PackIT                  | System to view,<br>approve and<br>retrieve<br>packaging<br>instructions for<br>parts.                                                                                         | Included           | Included          | No                            |  |  |  |
|                         |                                                                                                    | Globally available | •                 |                               |  |  |  |
| TeamRoom                | Collaboration area, where suppliers can share documents and information with Scania in specified project.                                                                     | TeamRoomSuppliers  | TeamRoomSuppliers | No                            |  |  |  |
| eQ2 portal              | Quality portal that handles PPAP submissions, change request and deviations (product and transport).                                                                          | Included           | Gsp_App_eQuality  | Yes                           |  |  |  |

| ePerformance       | Shows the delivery precision and quality performance of the supplier.                          | Included                      | Gsp_App_ePerformance                      | No  |  |  |  |
|--------------------|------------------------------------------------------------------------------------------------|-------------------------------|-------------------------------------------|-----|--|--|--|
| Webstars           | Transport<br>booking and<br>follow up.                                                         | Gsp_App_Webstars              | Gsp_App_Webstars                          | Yes |  |  |  |
| OCS Web<br>(LTSD)  | System to submit documents related to Country of Origin (in context of free trade agreements). | Gsp_App_OCSWebProd            | Gsp_App_OCSWebProd                        | No  |  |  |  |
|                    |                                                                                                | Only Europe                   |                                           |     |  |  |  |
| Embasy             | Ordering system for Scania packaging.                                                          | Embasy_Role_Supplier          | Embasy_Role_Supplier;<br>Embasy_Role_Pool | No  |  |  |  |
| Wed-EDI            | Web application for EDI messages.                                                              | Gsp_App_Web-EDI               | Gsp_App_Web-EDI                           | Yes |  |  |  |
| Only South America |                                                                                                |                               |                                           |     |  |  |  |
| ePackaging         | Packaging plans<br>for South<br>American<br>suppliers.                                         | Gsp_App_ePackaging            | Gsp_App_ePackaging                        | No  |  |  |  |
| eTooling           | System for keeping track of Scania tooling (suppliers to submit related info).                 | eTooling_External_Users       | eTooling_External_Users                   | No  |  |  |  |
| eTaxes             | System where tax<br>related to part<br>numbers can be<br>found.                                | Gsp_App_eTaxes                | Gsp_App_eTaxes                            | No  |  |  |  |
| Wed-EDI (SLA)      | Web application for EDI messages.                                                              | WedEDISLA_External_U<br>s ers | WedEDISLA_External_U<br>s ers             | No  |  |  |  |

# **Appendix**

#### Scania Lexicon

No extra account needed and credentials are the same as for Supplier Portal.

First time you are about to login: Enter your company name in the Clientwindow and your User name and Password.

#### Scania Standards

No extra account needed and credentials are the same as for Supplier Portal.

Please note: There is a subscription functionality within the application, so you can receive notifications as soon as a standard is updated. It is recommended to use, in order to fulfil the requirements stated in STD3868.

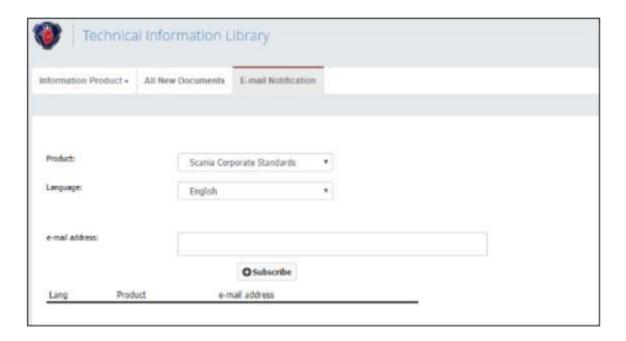

#### User management

No extra account needed and credentials are the same as for Supplier Portal.

System that handles the account and accesses for all external users. There are 2 different accesses within the application, normal user and administrator.

Normal user: Will be able to update information related to your own account(not password)

<u>Admin user:</u> Will be able to create/modify/erase users for their company (can hand out access and change password). For more information, please see the<u>instructions on Supplier Portal</u>. (available for logged in users)

For questions related to the User management system, please contact:

South American Suppliers: <u>Supplierportal.sla@scania.com</u>

The rest of the World:

supplier portal.helpdesk@scania.com

VW Business platform (ONE KBP)

Need for separate account, which is administrated by

Volkswagen. For more information, see

https://www.vwgroupsupply.com/.

#### Support page:

https://www.vwgroupsupply.com/one-

kbppub/en/kbp\_public/support/support.html

#### **PackIT**

No extra account needed and credentials same as for Supplier Portal.

#### Teamroom

No extra account needed and credentials are the same as for Supplier Portal. When you have logged in for the first time, your Scania contact need to add you to the appropriate project in order to get access to the information.

For support with the application, please contact: <u>teamroom@scania.com</u>.

#### Confidential teamroom

Sometimes there is a need to share classified information, and then Scania also offers a more secured version of Teamroom, called "Confidential Teamroom". If you are asked to use this application, you need to first have access to the ordinary Teamroom and then you need to ask your Scania colleague to order OTP(One-time password) functionality for your account. If the Scania contact aren't aware of how to order this, you can tell them that it isorderable via ScaniaNow or OrderIT (access "OTP for XDS").

#### eQ2 portal

Separate account needed.

A separate administrator is required for the eQ2 portal and for the creation of the first eQ2 administrator, you are asked to get in contact with your Scania Purchaser.

After the creation of the admin account, the administrator will be able to createnew accounts in eQ2 for the rest of their company.

#### Mapping of accounts:

All users of eQ2 portal will have a separate account, with separate credentials, but after first login, the Supplier Portal and eQ2 portal accounts are mapped, which means that the user will be automatically logged in to eQ2 for the future.

For more information and user guides (both for administrators and users), please see the eQ2 portal page. (only available for logged in users).

Support questions to be directed to <a href="mailto:purchasing.system.support@scania.com">purchasing.system.support@scania.com</a> .

#### *e*Performance

No extra account needed and credentials are the same as for Supplier Portal.

For questions related to the ePerformance application, please

contact:South American Suppliers: <u>Supplierportal.sla@scania.com</u>
The rest of the World: <u>supplier portal.helpdesk@scania.com</u>

Or your responsible Material Planner (logistic) and Supplier Quality Engineer(quality).

#### Webstars

Separate account needed.

Please contact your responsible Material Planner at Scania to get youraccount and access.

#### **OCS Web**

No extra account needed and credentials are the same as for Supplier Portal.

For questions related to the OCS Web applications, please contact:customs@scania.com.

#### **Embasy**

No extra account needed and credentials are the same as for Supplier Portal.

For support regarding the application or packaging related questions, pleasecontact: <a href="mailto:packaging.planning@scania.com">packaging.planning@scania.com</a>

#### Web-EDI

Separate account needed.

Scania Purchaser responsible for initiate the process for onboarding of Suppliers to EDI. If decision is taken that Web-EDI should be used, the logisticteam will create an account for the supplier.

For support in the onboarding process: <a href="mailto:scania.supplychain@edionet.net">scania.supplychain@edionet.net</a>

#### ePackaging

No extra account needed and credentials are the same as for Supplier Portal.

For questions related to the application, please contact: Supplierportal.sla@scania.com eTooling No extra account needed and credentials are the same as forSupplier Portal.

For questions related to the application, please contact: <a href="mailto:supplierportal.sla@scania.com">supplierportal.sla@scania.com</a>

#### eTaxes

No extra account needed and credentials are the same as for Supplier Portal.

For questions related to the application, please contact: <a href="mailto:supplierportal.sla@scania.com">supplierportal.sla@scania.com</a>

#### WebEDI SLA

No extra account needed and credentials are the same as for Supplier Portal.

For questions related to the application, please contact: <a href="mailto:supplierportal.sla@scania.com">supplierportal.sla@scania.com</a>